## Activating Your New **USbank**. Credit Card

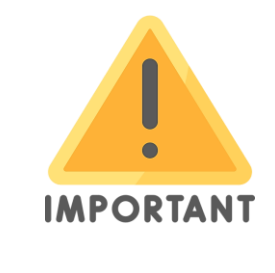

## **For the activation process, you will need the following data:**

- the 16-digit card number
- the card expiration date
- the 5-digit billing zip code
- the last 4 digits of your employee ID (available in your Concur card request)
- the phone number provided in your Concur card request

## To Activate Your New US Bank Card by Phone:

- 1. Call US Bank Customer Service: 1-800-344-5696
- 2. Enter the 16-digit card number
- 3. Enter the 5-digit billing zip code
- 4. Say "Activate"
- 5. For the last 4 of your Social Security number, enter the last 4 digits of your employee ID
- 6. Enter the phone number provided in your Concur card request
- 7. Say "Yes" to accept the terms
- 8. Create a 4-digit PIN
- 9. Verify the 4-digit PIN

## To Activate Your New US Bank Card Online:

- 1. Go to access.usbank.com
- 2. Enter the 16-digit card number
- 3. Enter the card expiration date
- 4. Enter the last 4 digits of the phone number provided in your Concur card request
- 5. If additional verification is needed,
	- a. For the last 4 of your Social Security number, use the last 4 digits of your employee ID
	- b. Provide the 5-digit billing zip code

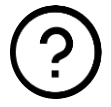

If assistance is needed with card activation, please email bpc@ksu.edu.